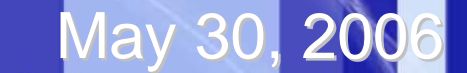

# Plant Design in CATIA V5 Christian Nilsson

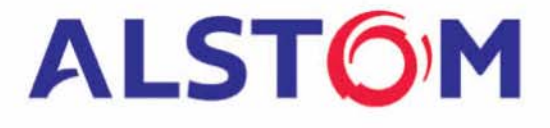

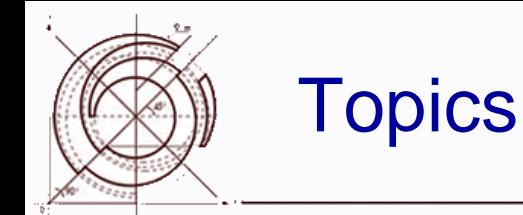

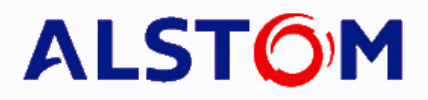

- Alstom
	- World-ECS-Växjö-Products-Customer
- CATIA V5
	- Basic Strategy
	- Design of an ElectroStatic Presipitator
	- Layout examples

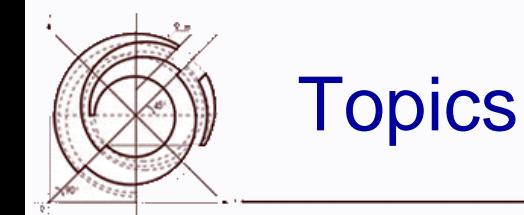

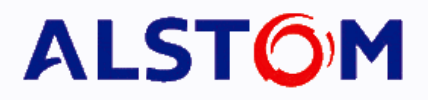

### • Alstom

World-ECS-Växjö-Products-Customer

### $\bullet$  CATIA V5

- Basic Strategy
- Design of an ElectroStatic Presipitator
- Layout examples

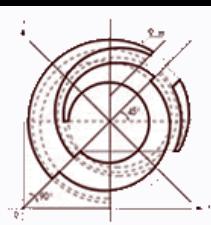

### ALSTOM

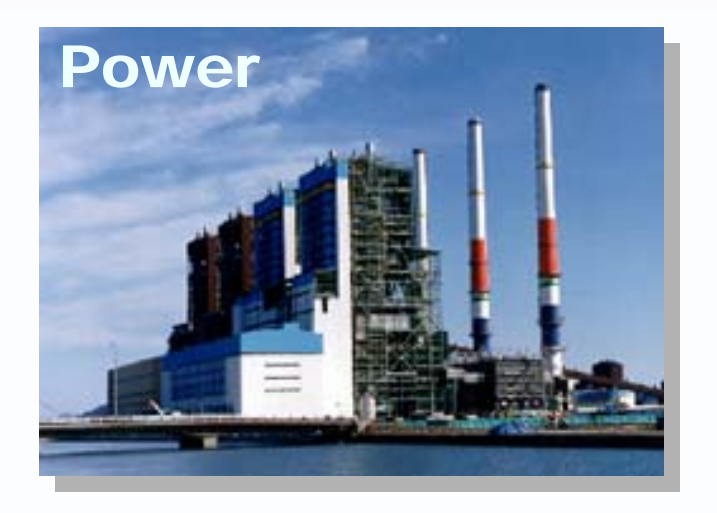

- Sales of around 13.7 billion euros
- Order backlog of 27.2 billion euros
- Employs approximately 70,000<br>people in over 70 countries
- Listed on Paris stock exchange<br>market

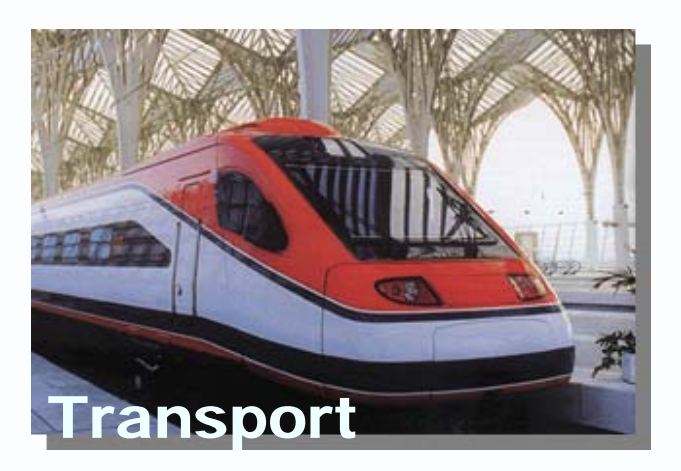

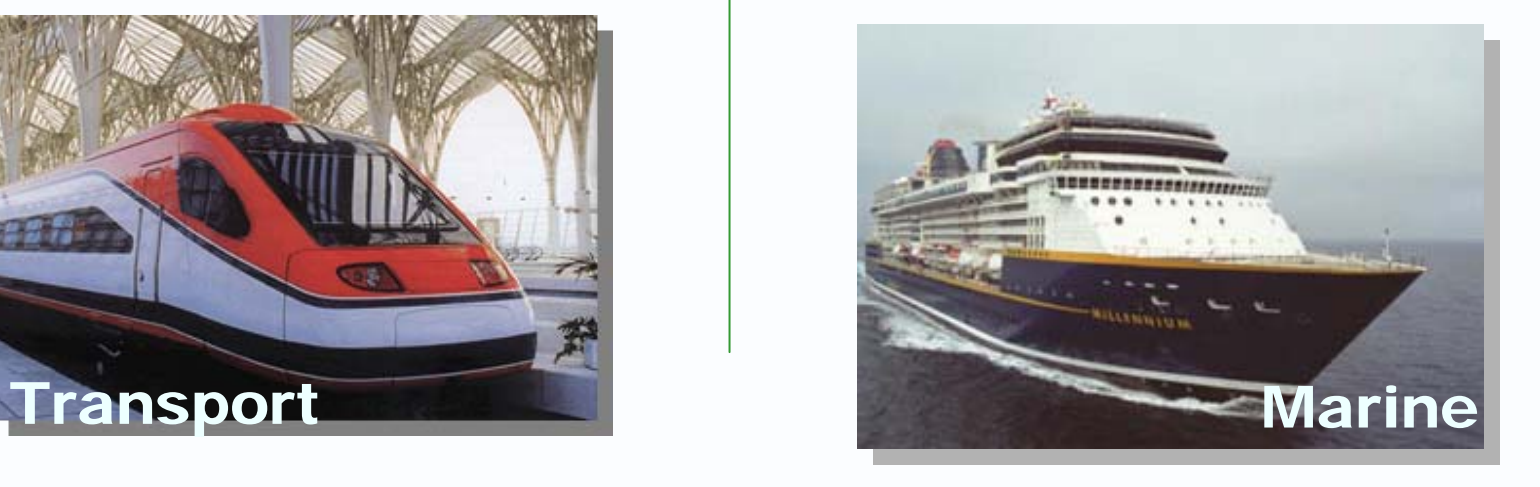

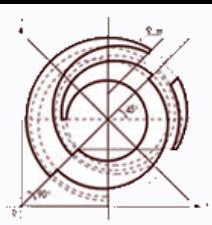

### ALSTOM Power Sector

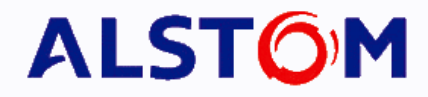

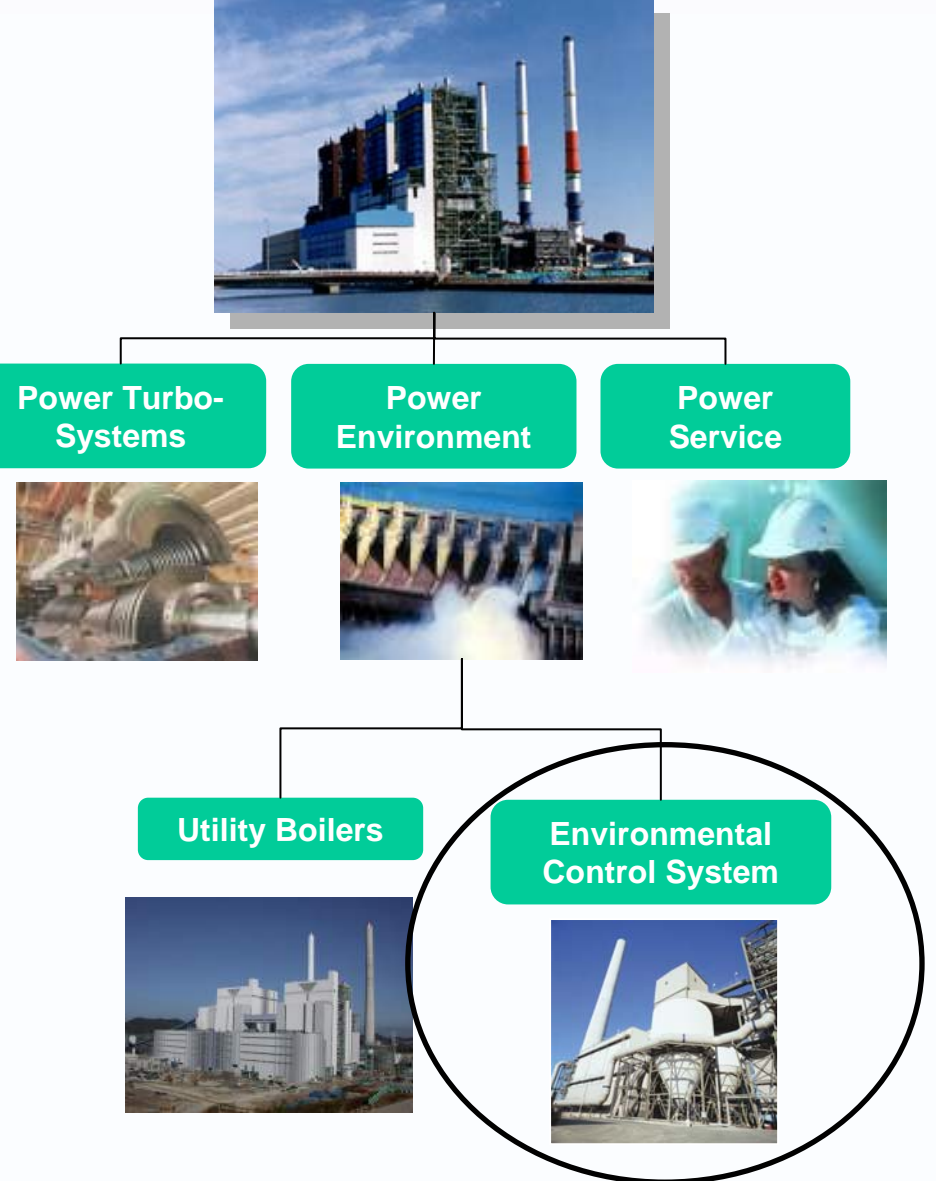

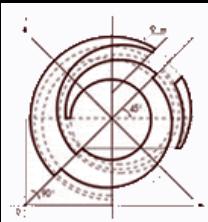

### ECS Locations

### **ALSTOM**

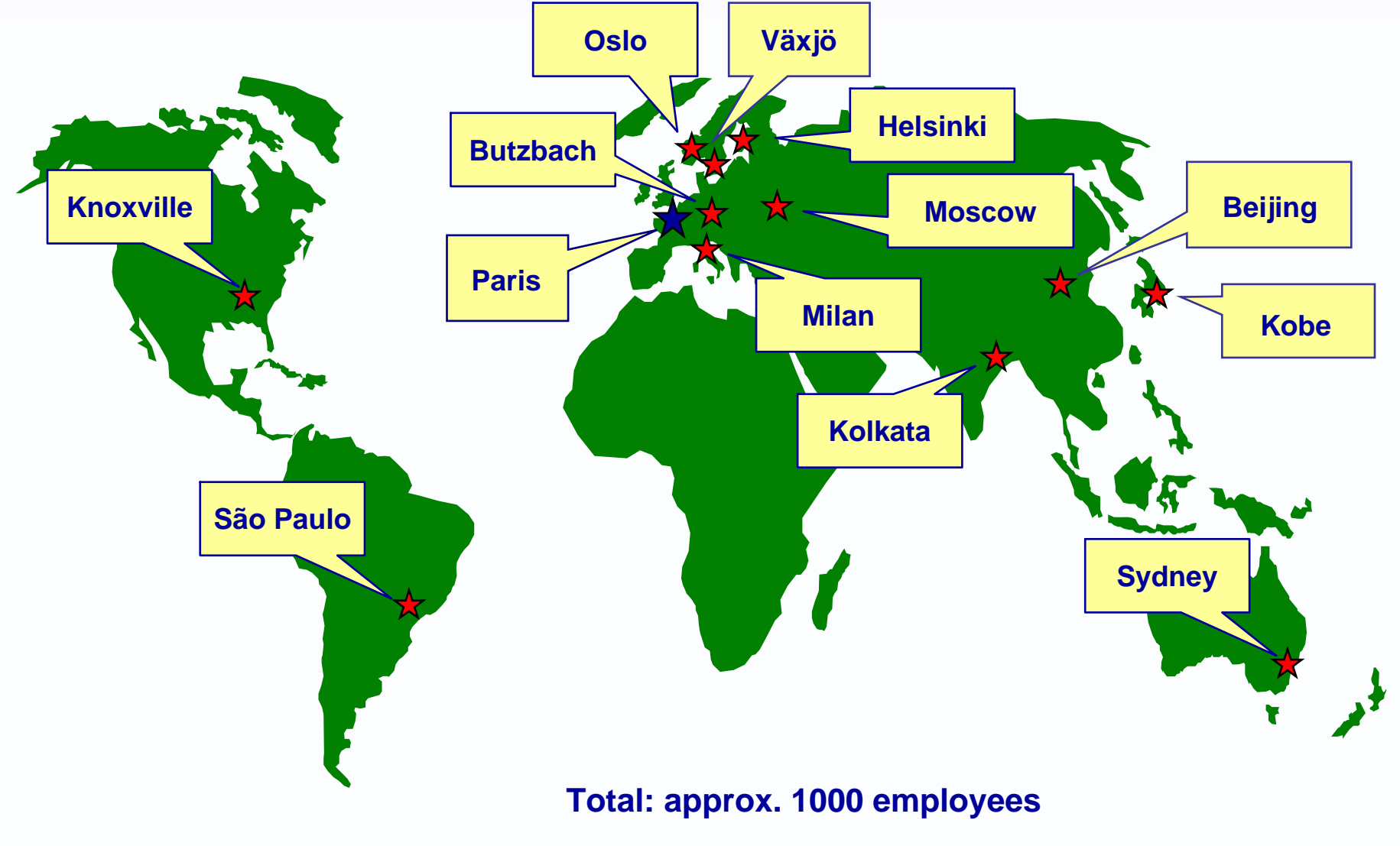

**ECS Corporate Headquarters + French Unit, Paris, France**  Ⅹ

6 Christian Nilsson 6

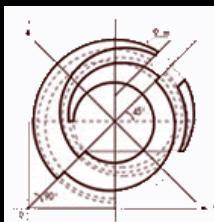

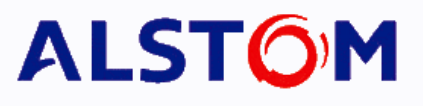

- Sulpher oxide reduction
	- **Links of the Company** – Dry FGD - NID
	- Wet FGD
	- FLOWPAC
- Nitrogen oxide reduction – SCR
- Partikelfilter
	- ESP
	- Fabric Filters
- $\bullet$ **Customer** 
	- –Power generation (oil,coal)
	- Waste
	- –- Industrial (cement, paper, aluminium, steel etc.)

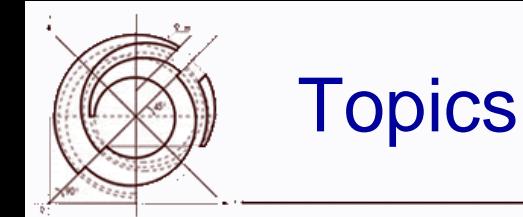

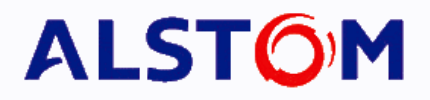

### **• Alstom**

World-ECS-Växjö-Products-Customer

### • CATIA V5

#### – Basic Strategy

- Design of an ElectroStatic Presipitator
- Layout examples

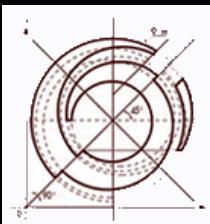

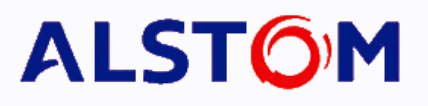

- $\bullet$ Fully Parametric products
- $\bullet$  Quick tools for layout (concept)
	- **Ducting**
	- Stairs & Gangways
	- Support structures
	- Piping
	- Equipment catalogs
- O **SmarTeam** 
	- Archive
	- **Workflows**
	- Multi disciplines/sites/subsuppliers/customers
- $\bullet$  Process Design (P&ID and HVAC Diagrams)
- O FEM
- $\bullet$ **Electrical**

Exterior detail design is not core competence! Outsourcing to LCE

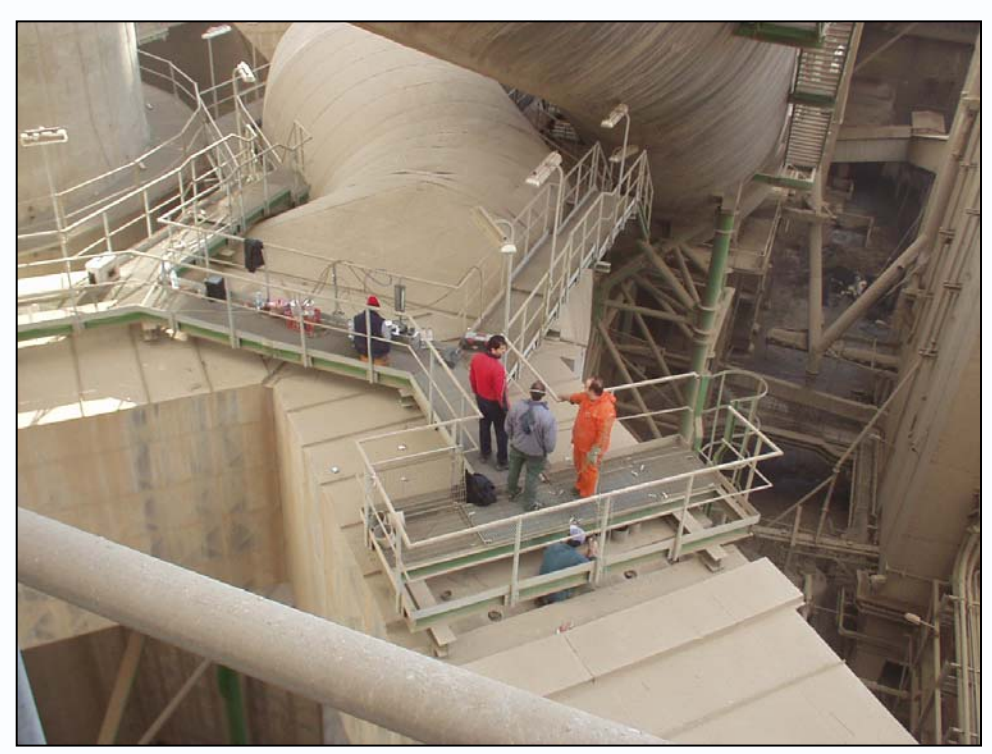

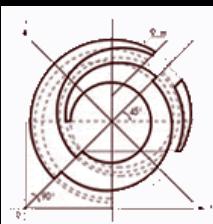

#### The design process within Engineering

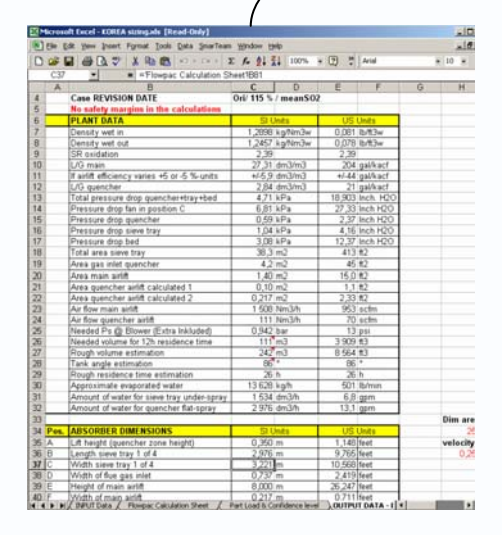

#### Process Calculation

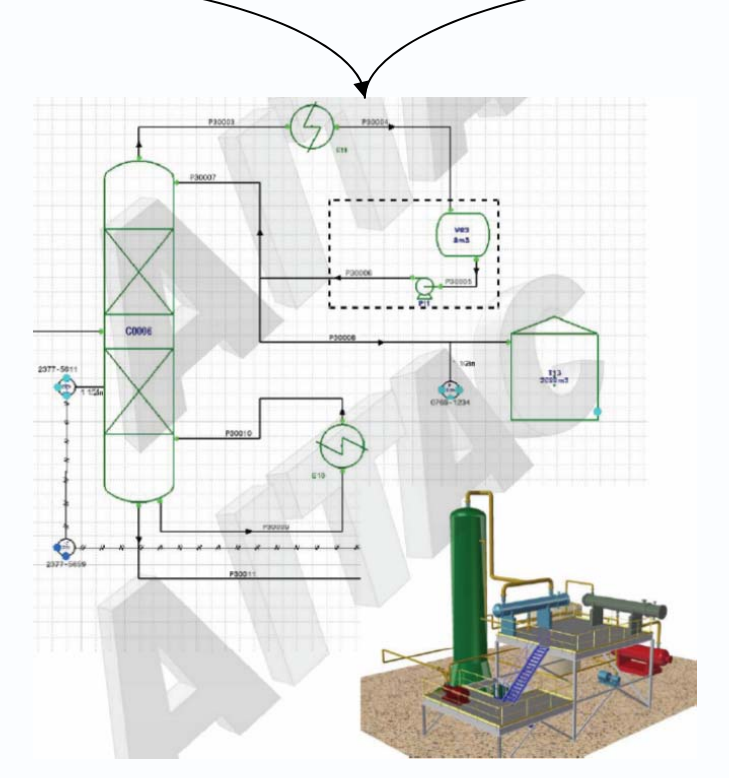

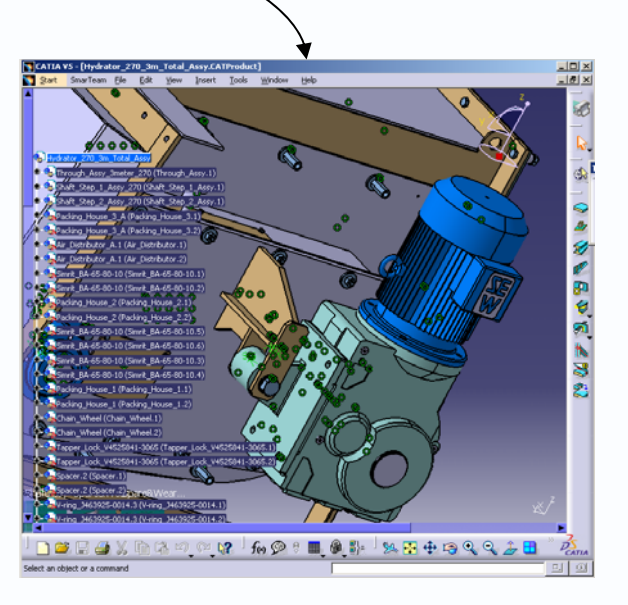

**ALSTOM** 

#### Detailed Design

- Layout (piping, structural,stairs & WW
- Structural (FEM)
- Electrical (El Cad)

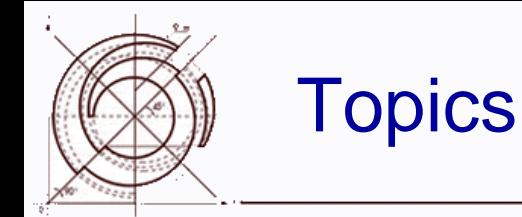

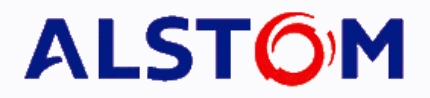

### **• Alstom**

World-ECS-Växjö-Products-Customer

### $\bullet$  CATIA V5

Basic Strategy

### Design of an ElectroStatic Presipitator

Layout example

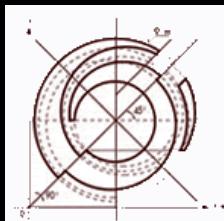

### Product Example ElPac

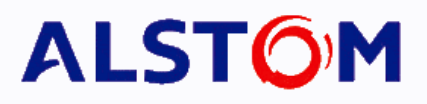

- Completely parametric modules (casing, internal equipment,support structure, stairs&ladders, hatches)
- Modules can be added together
- ~50 parameters (sizes, choices etc)
- ~250 production drawings
- **BOM**
- $\bullet$ **Delivery List**
- Only a few days engineering for the whole product!!!

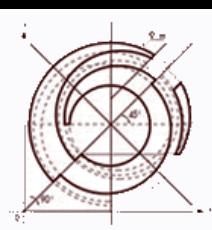

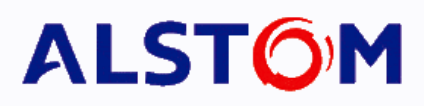

- $\bullet$  With Elpac 2.0 parametric design was introduced. (2000-2001)
	- It covered all from small to large sizes dynamically with a compact set of parametric 3D models and attached drawings.
	- Used CAD system was Catia V4 with a database CDM to manage product structures and all Catia documents.
	- Around two weeks of engineering.
	- Sizing and estimation tool in Excel was introduced.

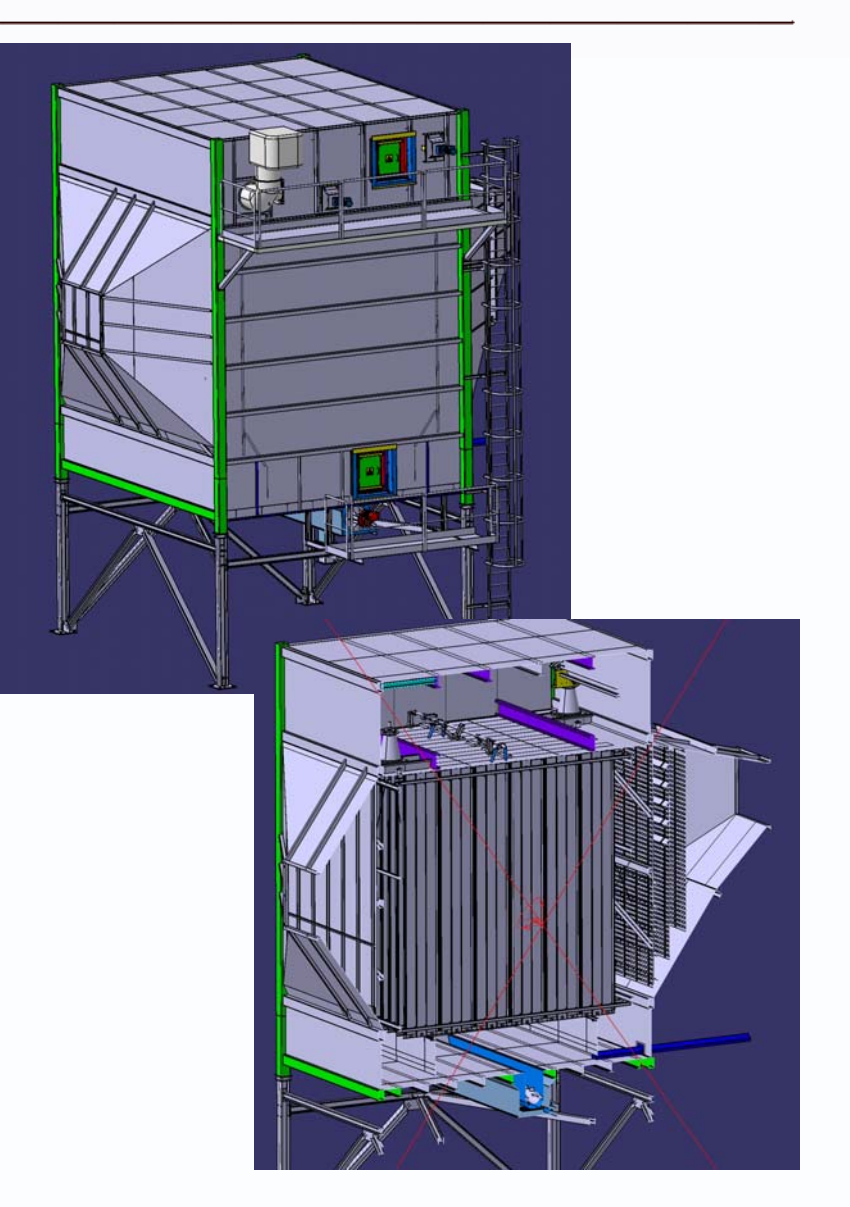

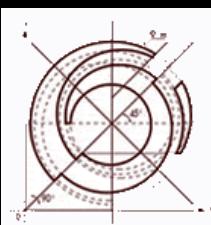

# Engineering packadge of Elpac 2.1 ALSTOM

- $\bullet$  At 2004 Elpac 2.0 was migrated to Catia V5 and Smarteam and 2005 we improved the product to Elpac 2.1 to a even more efficient parametric solution.
	- Detail drawings of a flange to flange product engineered in one week.
		- All Internals
		- Casing
		- In and outlet funnel
		- Support structure
		- Walkways

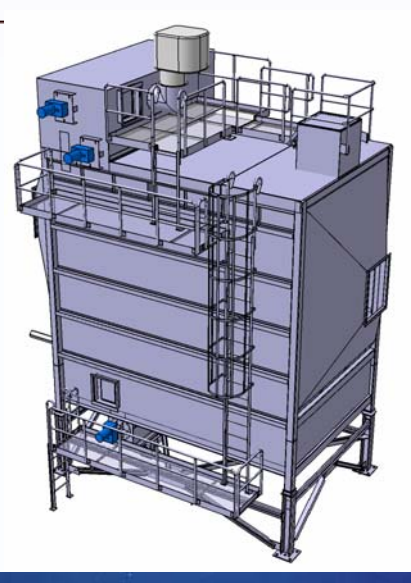

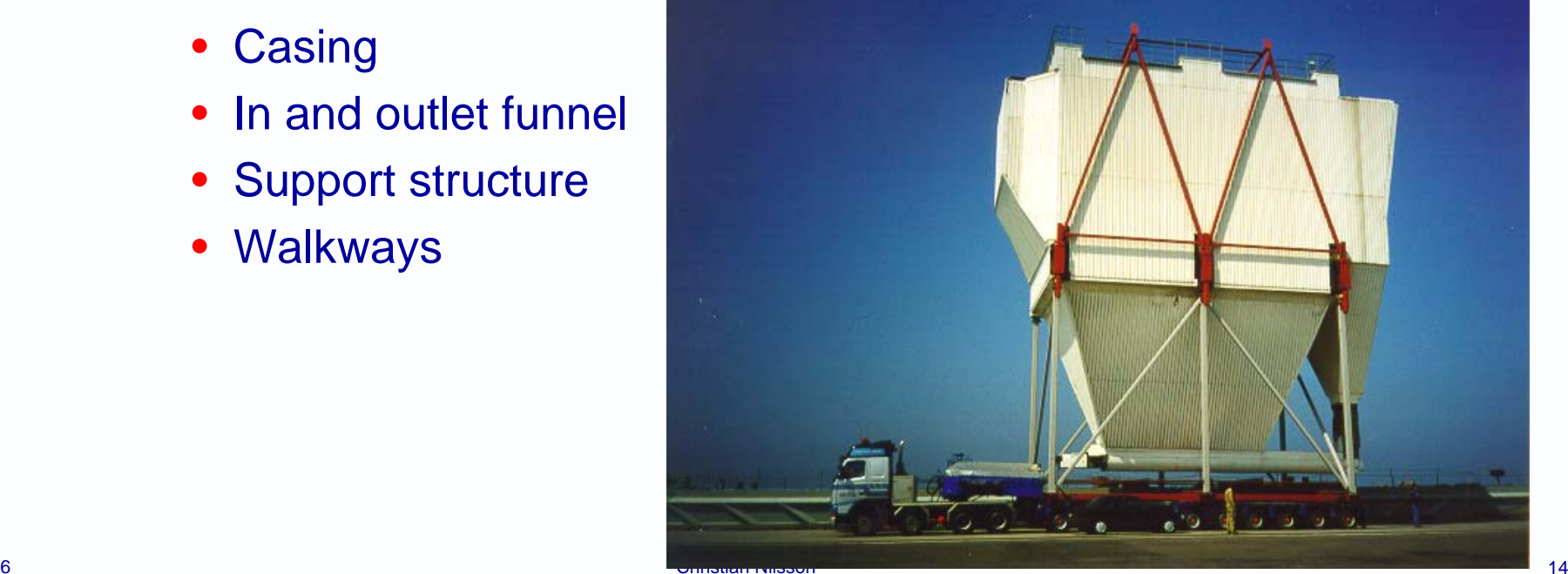

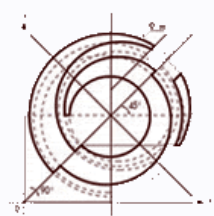

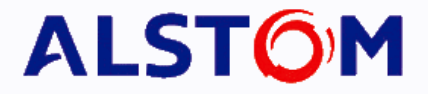

# **Workflow**

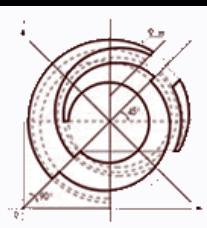

# Pricing and estimation tool in Excel ALSTOM

- $\bullet$  Key in the product sizing code
- $\bullet$  Select the support structure sheet and get your beam sizes.

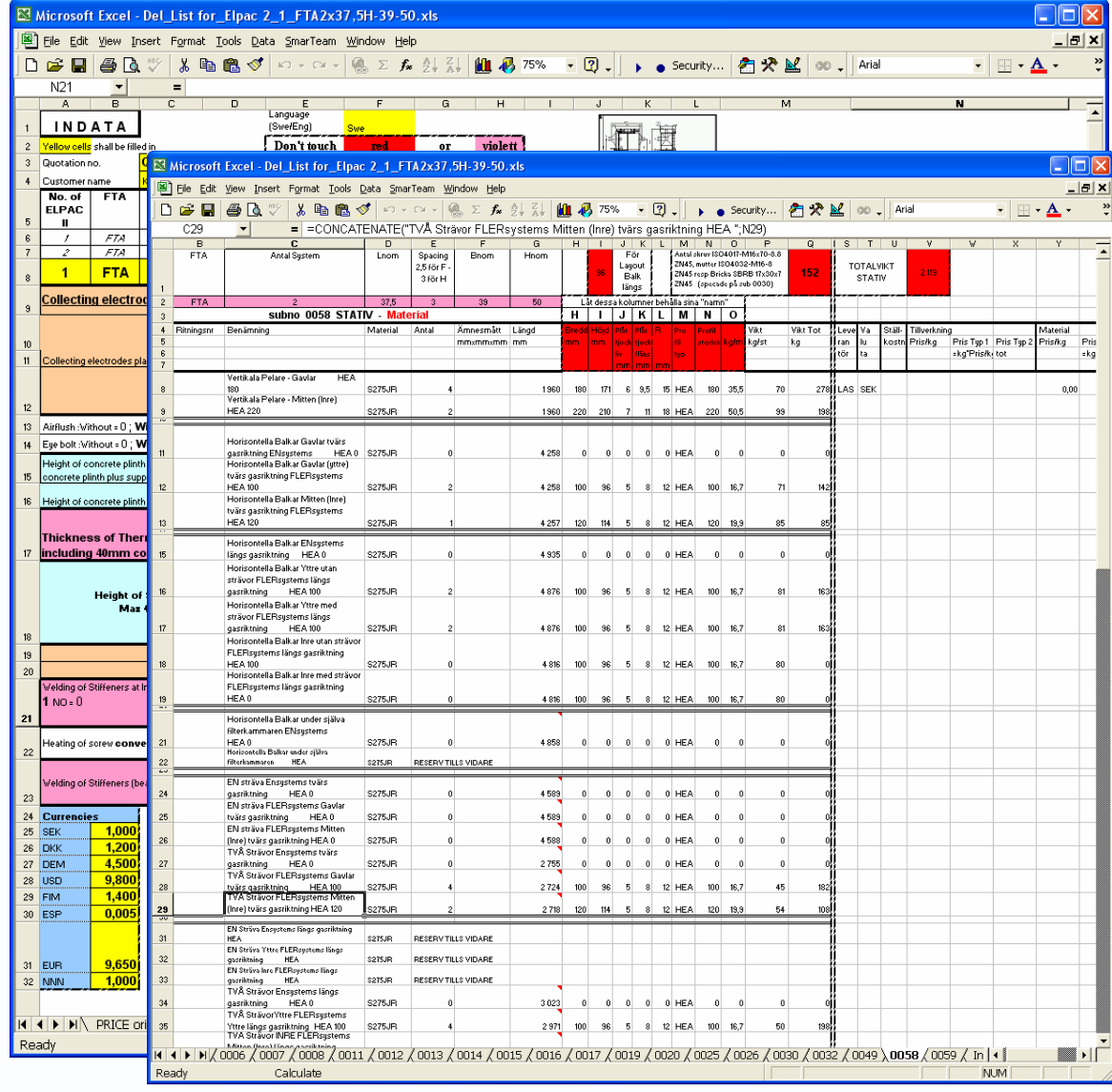

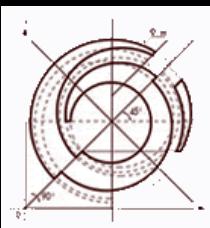

### Locate the product template.

- $\bullet$  All CAD data are stored in Smarteam database.
- $\bullet$  Select the Elpac 2.1 project.
- $\bullet$  Locate the Support structure folder and select the template.
- $\bullet$  With a built in viewer I can viewthe 3D model ensuring that I selected the right one.

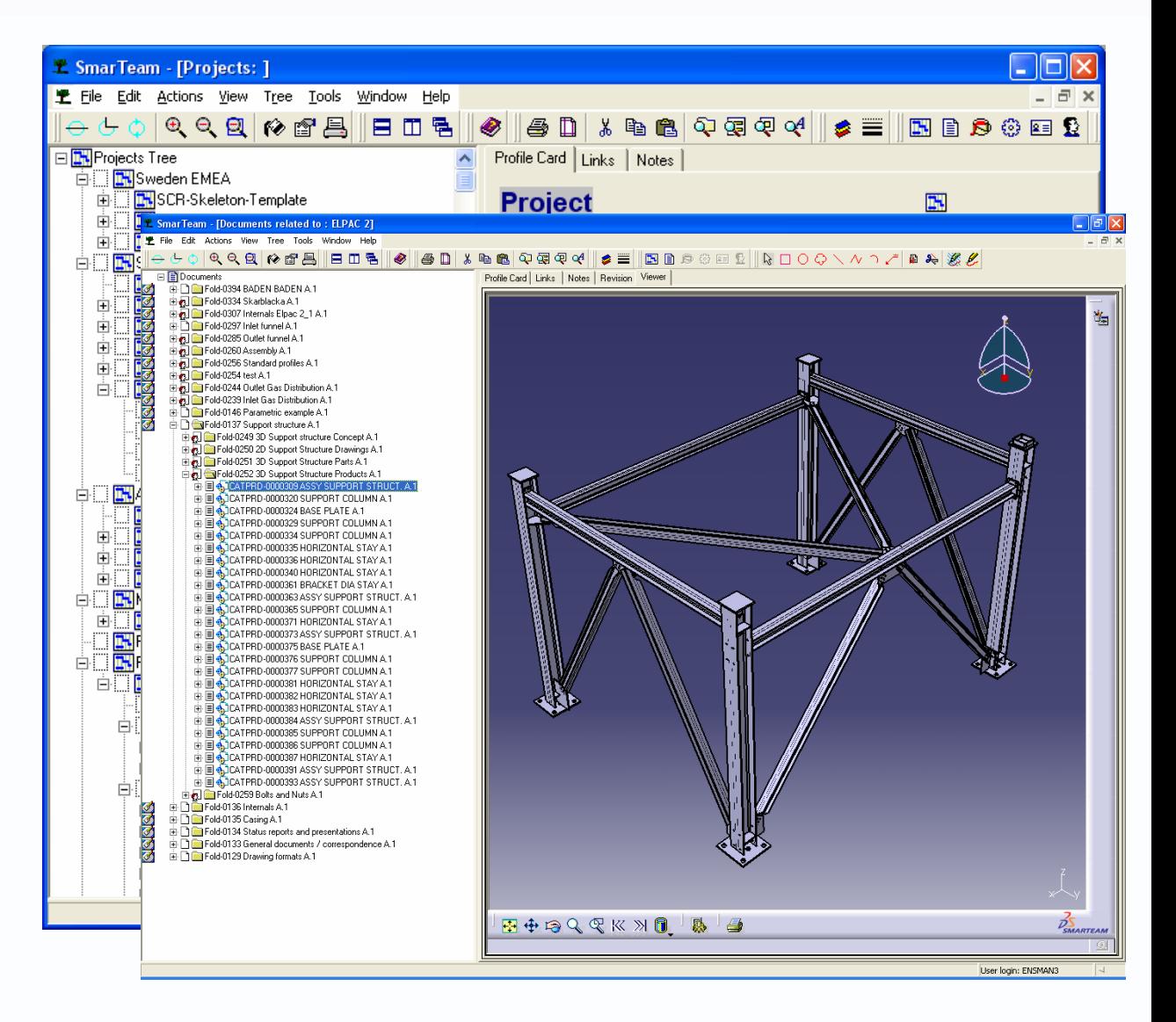

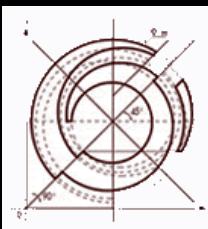

### Design copy

- $\bullet$  Design copy
	- Select the parts who should be uniquely copied for the project
	- Attached drawings are copied at the same time
- O The result is a new project specific product structure including all 3D components and its attached new drawings
- O Next step is to modify the 3D model and update the drawings

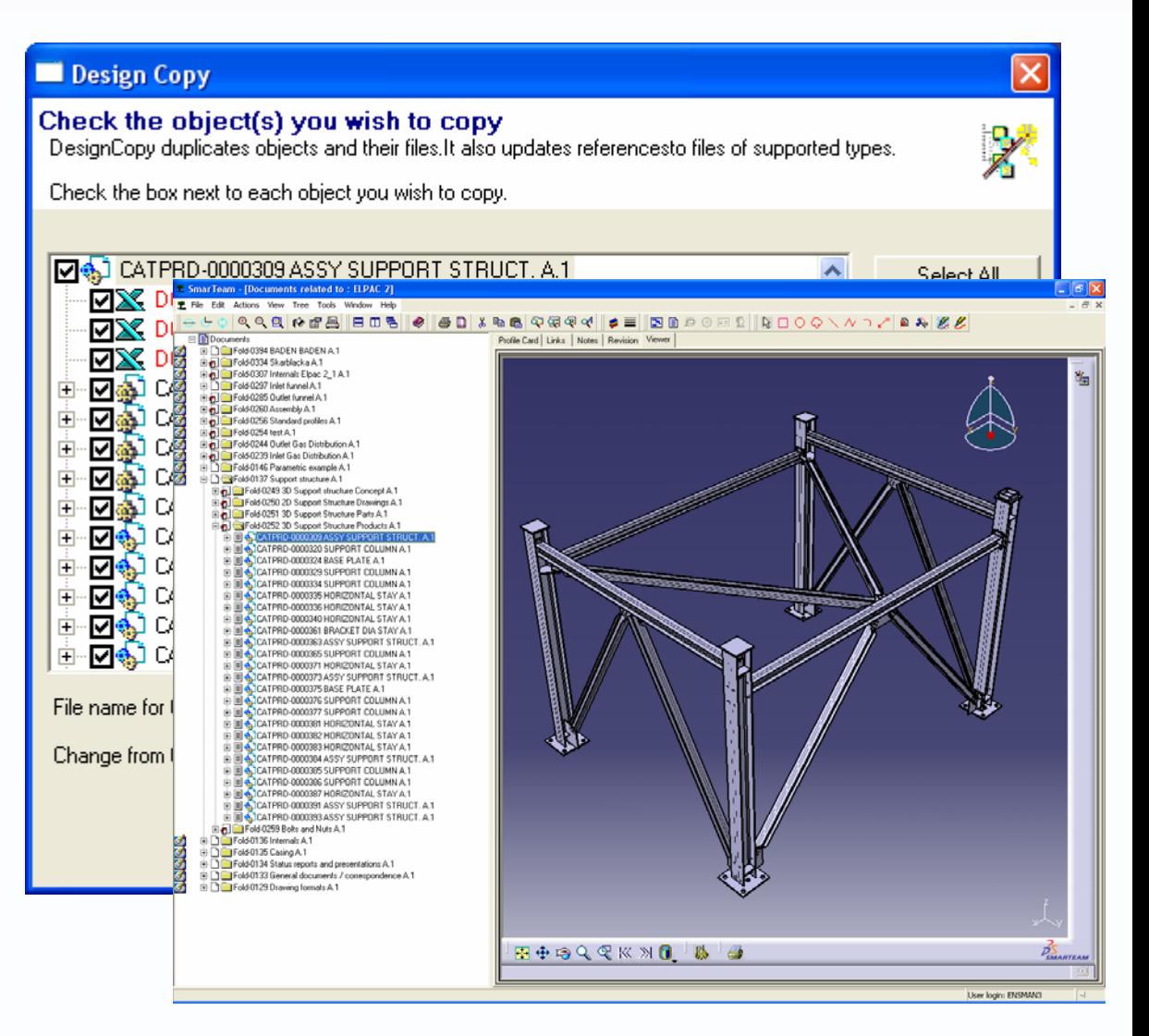

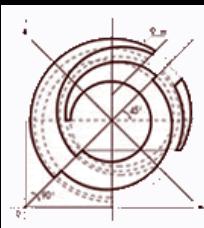

- $\bullet$  Support structure
	- 14 Drawings
- $\bullet$  Casing bottom
	- 24 Drawings
- $\bullet$  Casing top
	- 21 Drawings
- $\bullet$  Internals
	- 86 Drawings
- $\bullet$  Insulator housing
	- 36 Drawings
- $\bullet$  In and outlet funnels
	- 19 + 8 Drawings
- $\bullet$  Walkways
	- 67 Drawings
- $\bullet$  Assembly drawings and Misc
	- 48 Drawings
- $\bullet$ Total 323 drawings

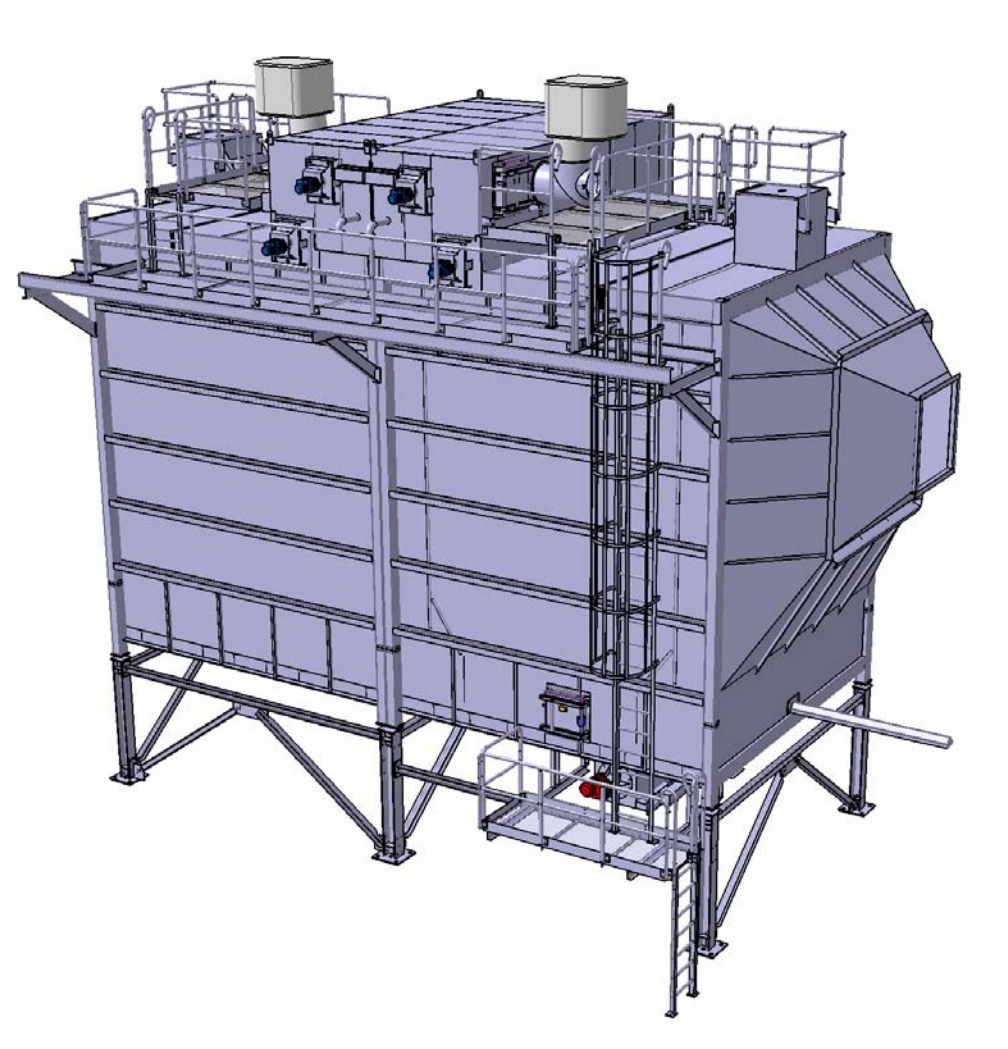

**ALSTÔM** 

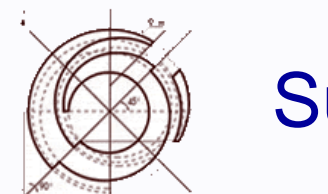

### **Summary**

- $\bullet$  Major steps
	- Excel is used for the sizing; indata from process and customer used for the Elpac size configuration.
	- The design template is stored in Smarteam
	- Run design copy on the template to get a project specific copy out of the template.
	- The copied template is opened in Catia V5.
	- New parameters are upplied and an update of the 3D model are made
	- The drawings and (Bill Of Material) BOM connected to the models are updated
	- If needed (customer requirments) a conversion of the drawings to Autocad or PDF format is made

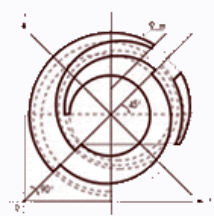

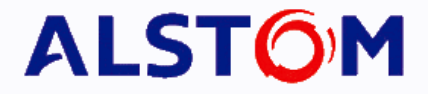

# Plants / Projects

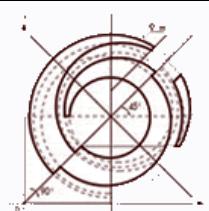

### Plant Example Jönköping Piping

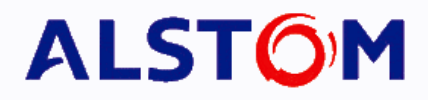

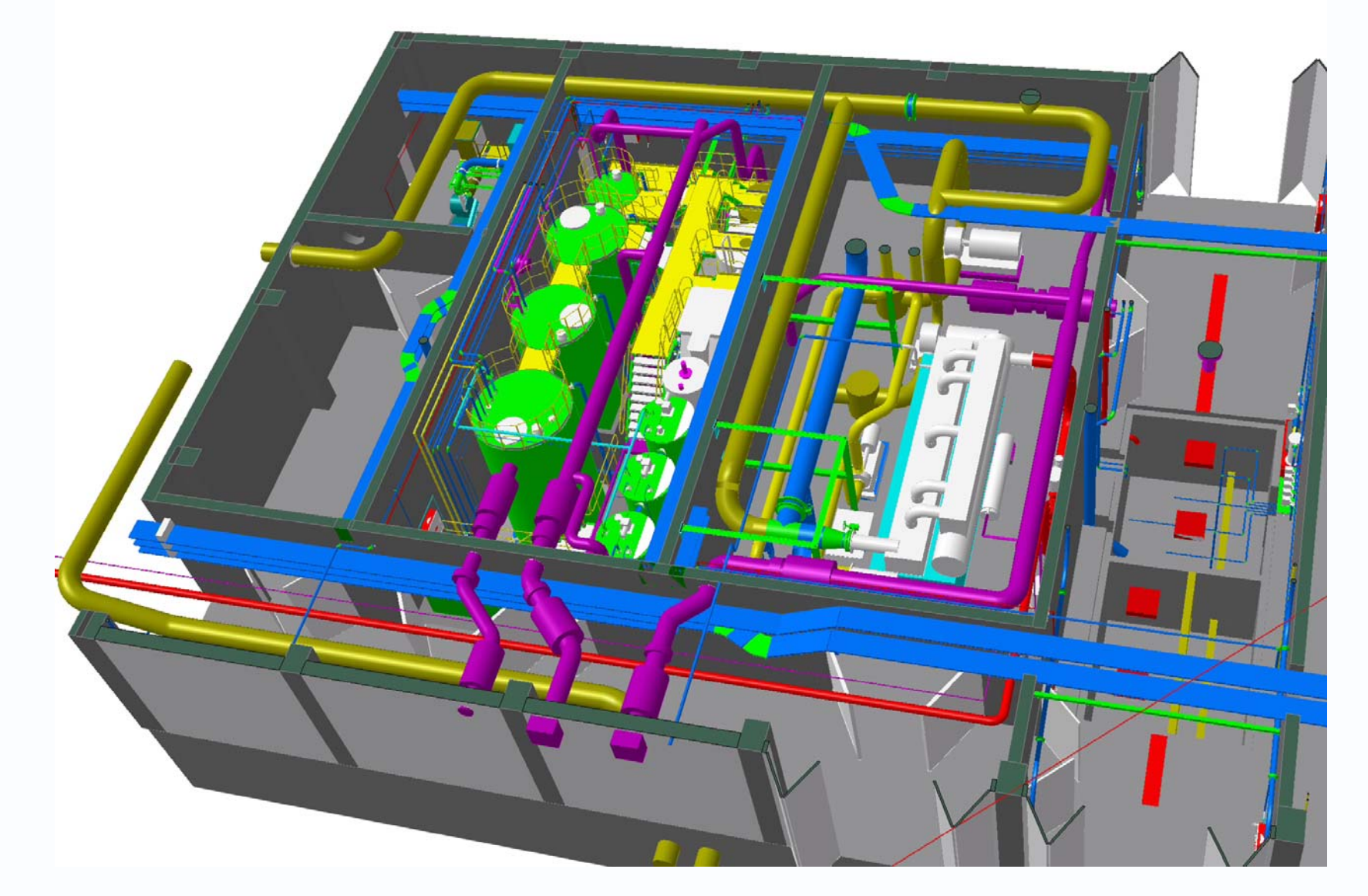

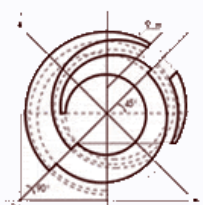

### Plant Example Jönköping Layout

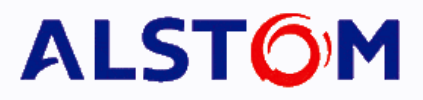

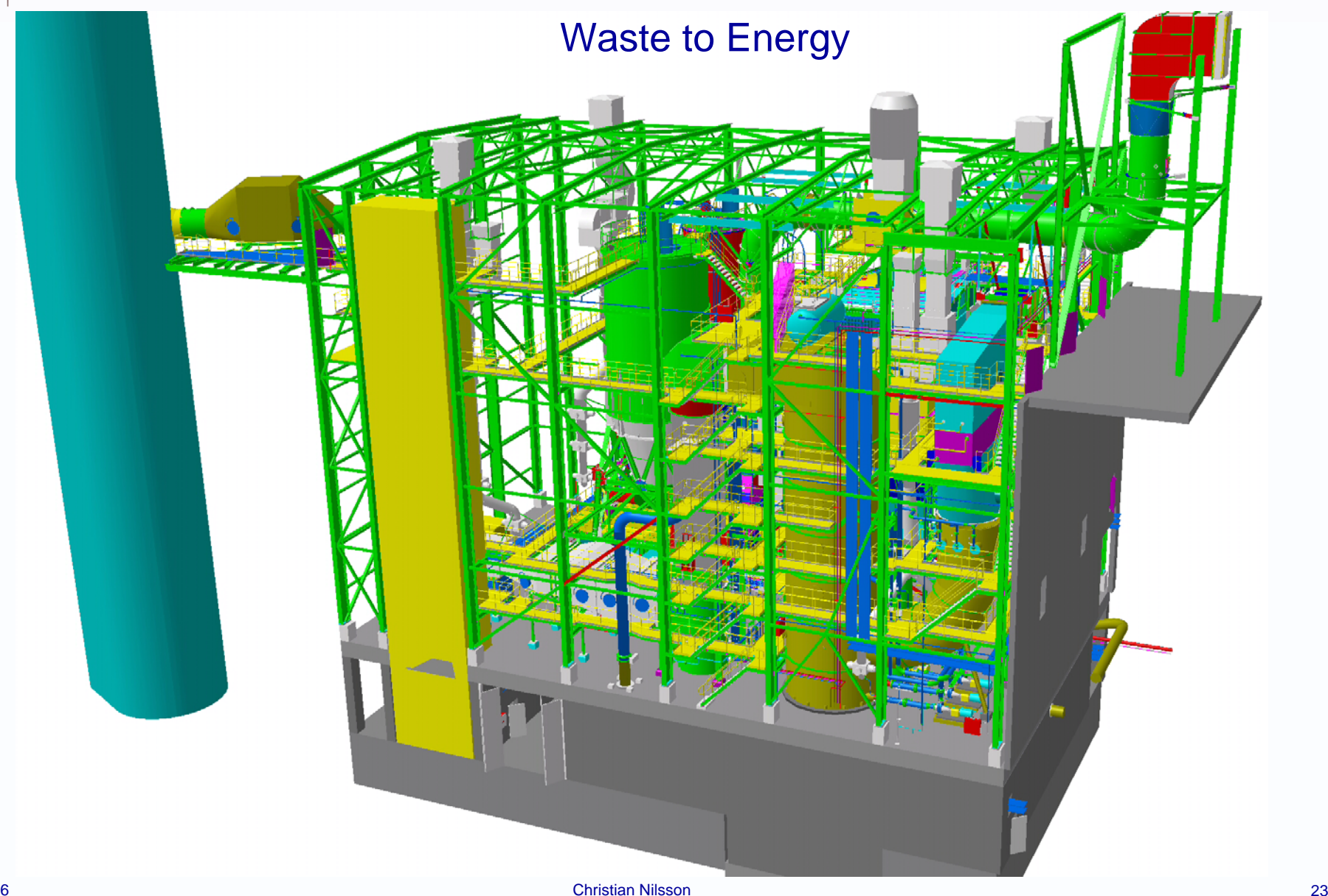

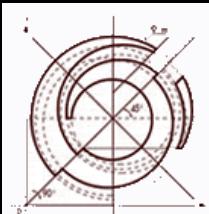

### Plant Example Jönköping Stairs & Gangways

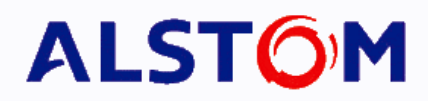

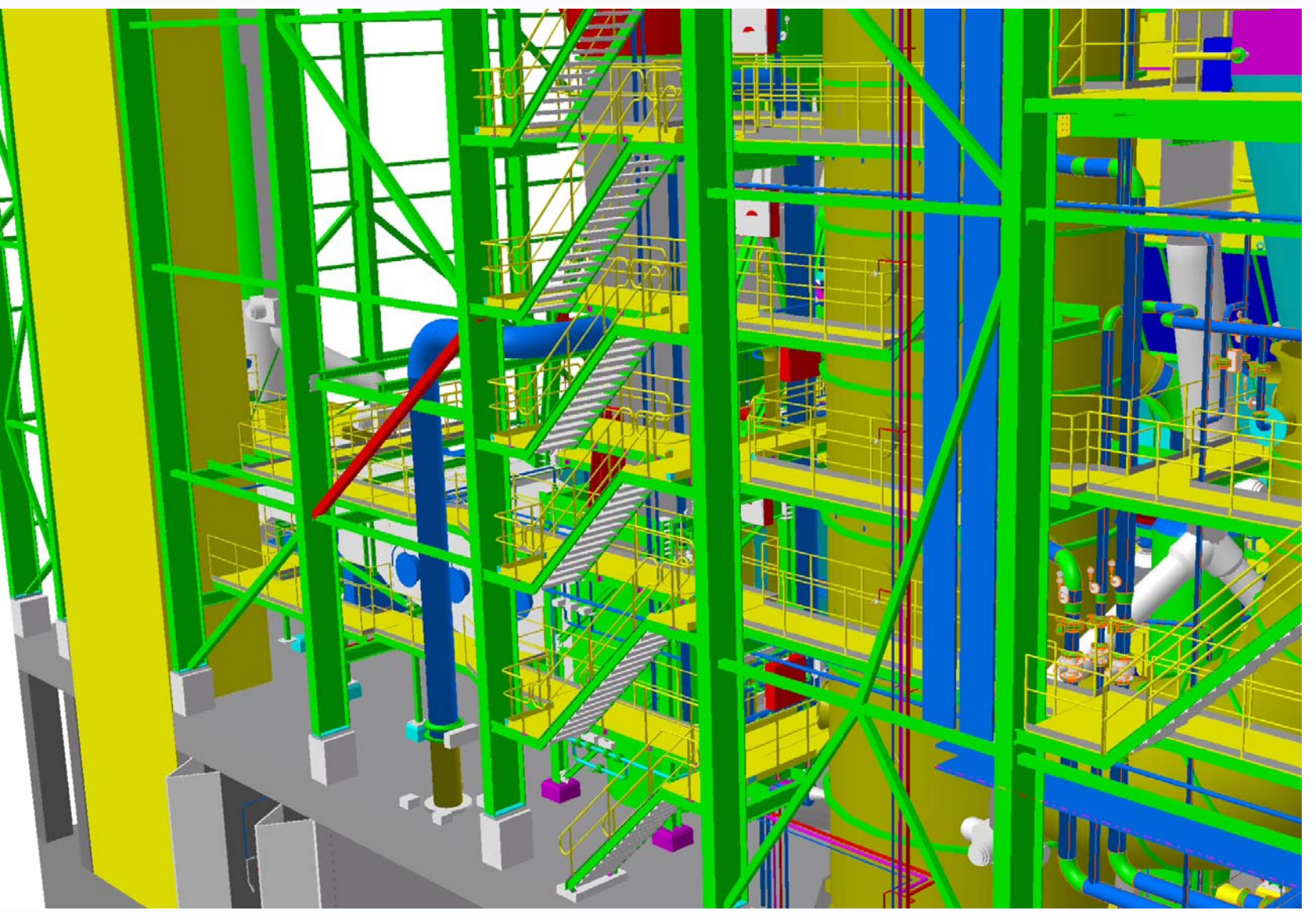

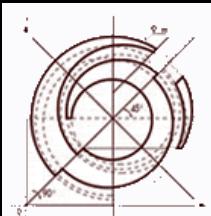

### Plant Example EDF Layout and Support structures

### **ALSTOM**

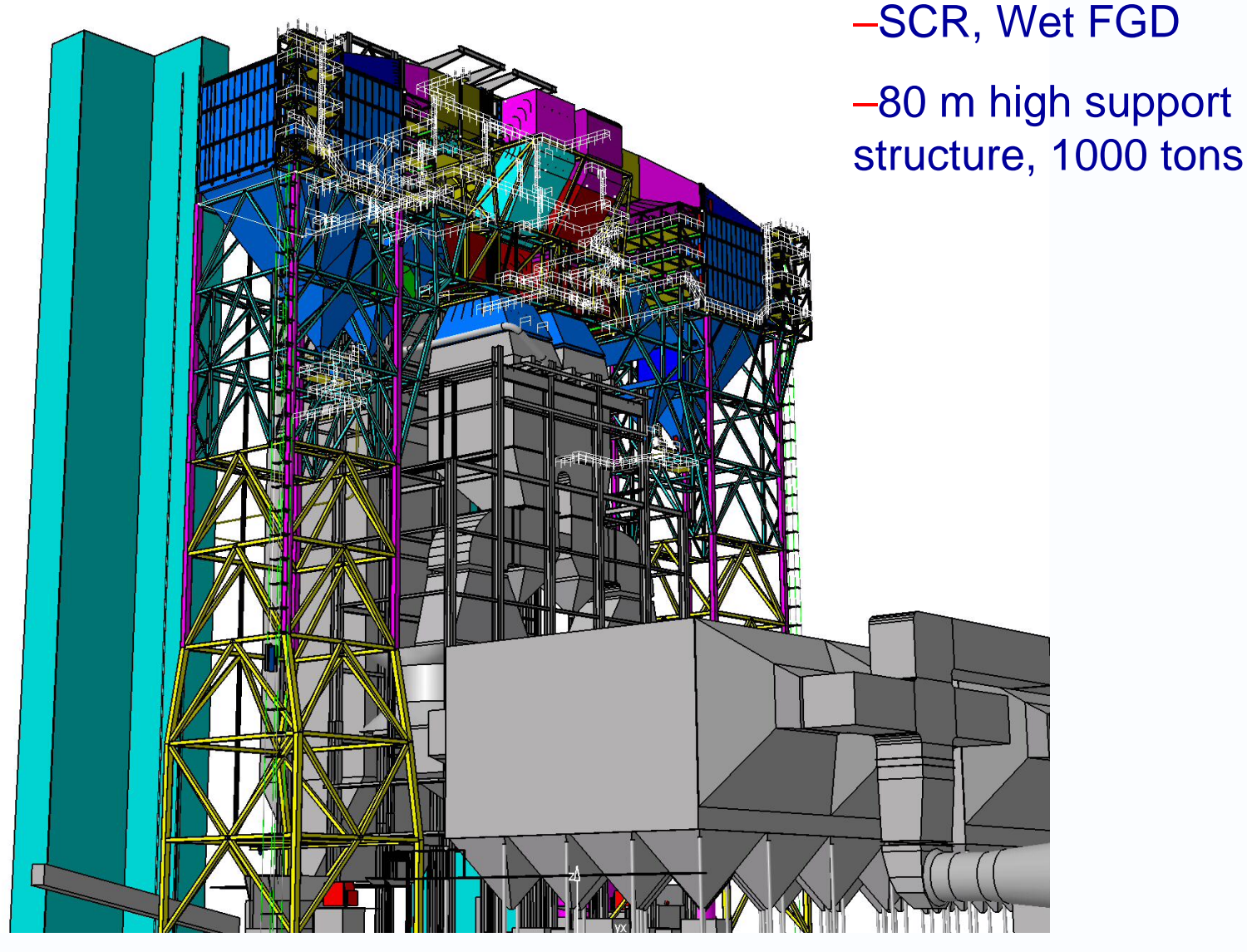

6 Christian Nilsson 25

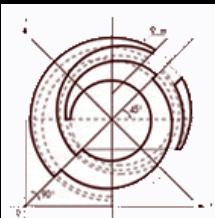

### SNET Emile Huchet

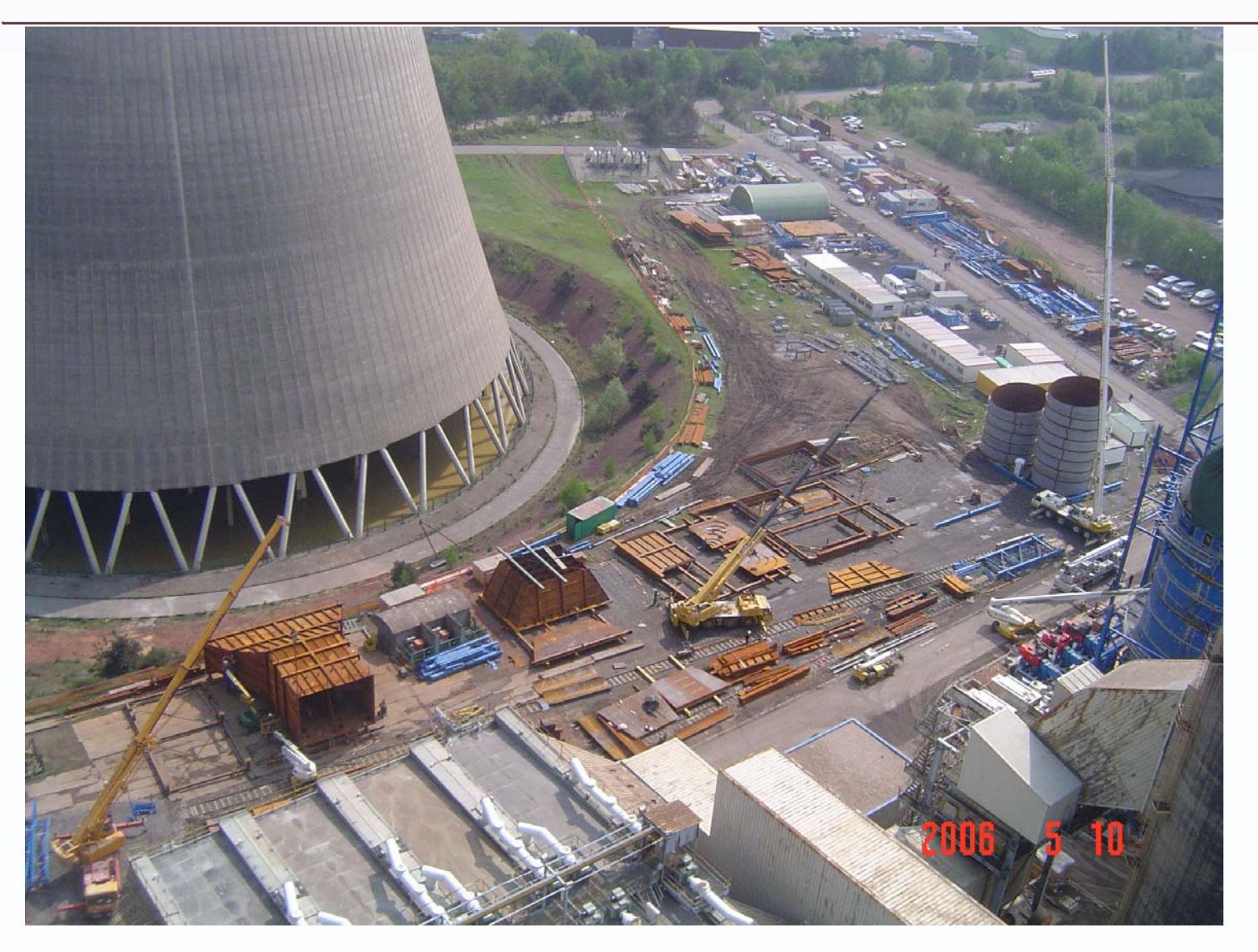

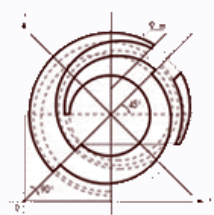

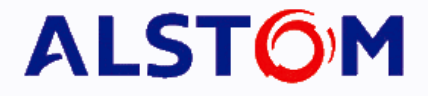

# Thanks for your attention! /Christian

### christian.nilsson@power.alstom.com